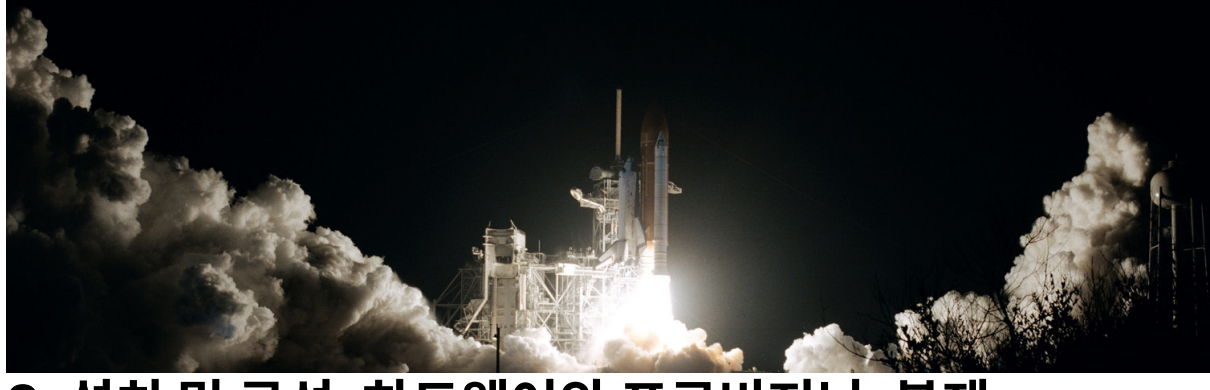

# **2.** 설치 및 구성**,** 하드웨어와 프로비저닝**,** 복제 **Replication set** 구성

## **● WiredTiger**

. WiredTiger는 NoSQL 데이터베이스 용 오픈 소스 key/value 저장소 엔진이며 MongoDB의 기본 저장소 엔진이다. 데이터 저장을 위해 B트리 및 로그 구조 병합트리를 모두 지원한다.또한 행 저장소와 열 저장소를 모두 지원합니다. WiredTiger는 다중 코어 아키 텍처에서 더 나은 확장성을 위해 다중 버전 동시성 제어를 지원합니다. WiredTiger는 런타임시 사용자가 스키마를 제공하는 기본 스 키마 지원도 있습니다. WiredTiger는 C로 개발되었으며 Java / Python 언어 바인딩을 제공합니다.

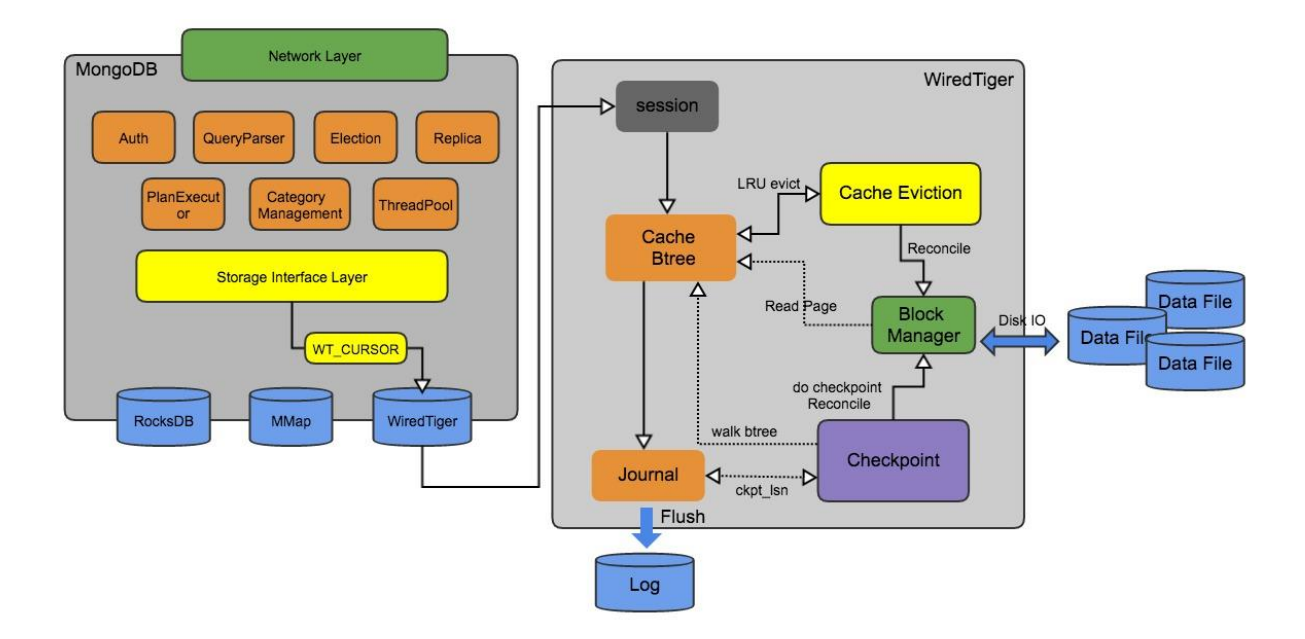

session module

, wt 엔진의 상위 계층과의 상호 작용을 담당하는 핸들, 각 세션은 여러 커서와 연결되며 커서는 세션에 속합니다.

cache module

, 주로 메모리의 btree 페이지 (데이터 페이지, 인덱스 페이지, 오버플로 페이지)로 구성

evict module

, 캐시 메모리가 부족한 경우 캐시 제거를 트리거하고 btree를 촉진하며 LRU에 따라 제거를 정렬합니다.

Journal module

, InnoDB의 redolog와 유사한 WAL 로그로 데이터 지속성을 보장하고 타이밍 및 정량적 임계 값을 플러시합니다.

checkpoint module

, InnoDB 체크 포인트 메커니즘과 유사하게 btree 플래싱을 비동기 적으로 실행하고 체크 포인트 후 log\_ckpt\_lsn을 업데이트하 도록 로그 모듈에 알립니다 (lsn 개념은 InnoDB와 일치 함).

block manager module

, 디스크 IO의 읽기 및 쓰기를 담당하며 캐시, 제거, 체크 포인트 모듈은 모두 이 모듈을 통해 디스크에 액세스합니다.

#### **.** 체크포인트

. WiredTiger의 체크 포인트는 기존 관계형 데이터베이스 시스템의 일반적인 체크 포인트상이

- . 기본적으로 WiredTiger 테이블은 여러 개의 준비 전용 체크 포인트와 쓰기 가능한 라이브 트리로 구성
- . 체크 포인트는 주기적으로 수행되거나 수동으로 트리거
- . 체크 포인트 프로세스 중에 테이블의 더티 페이지가 디스크로 플러시되고 새 체크 포인트가 생성
- . 체크 포인트는 타임 스탬프별로 정렬
- . 체크 포인트는이를 참조하는 실행중인 트랜잭션이없는 경우에만 삭제
- . Copy-on-write 기술은 새 체크 포인트를 만드는 오버 헤드를 줄이는 데 사용

. WiredTiger의 성공적인 체크 포인트에는 4 단계가 포함.

- 1. 모든 더티 리프 페이지가 디스크로 플러시
- 2. 모든 더티 내부 페이지가 디스크에 기록
- 3. 체크 포인트 파일에서 fsync가 호출되어 체크 포인트가 디스크에 Write
- 4. 마지막으로 B- 트리의 루트는 원자 적으로 새 루트로 변경.
- . 이전 루트는 체크 포인트가되고 새 루트는 새로운 "라이브 트리"가 생성

. 체크 포인트가 삭제되면 WiredTiger는 인접한 두 체크 포인트 사이에 종속성이 있는지 확인하고 두 B- 트리에 공통 페이지가 있으면 병합

#### **.** 동시성 제어

. WiredTiger는 Reader가 Writer를 차단하지 않는 MVCC Multi-Version Concurrency Control)를 사용합니다. 쓰기-쓰기 충돌의 경우 하나의 트랜잭션이 롤백되고 재 시도됩니다. 또한 WiredTiger의 메인 메모리에 맞도록 트랜잭션의 작업 세트가 필요 합니다. WiredTiger에서 트랜잭션은 "명명 된 스냅 샷"이라고하는 특정 버전의 데이터베이스를 고정 할 수 있습니다. 이러한 트 랜잭션 내의 쿼리는 스냅 샷에서 작동하는 것처럼 실행됩니다.

### **.** 압축

. 기본적으로 컬렉션 과 인덱스 모두 압축을 지원한다.블록 단위 압축이며 알고리즘 타입에는 snappy(기본알고리즘, good Compression, Low overhead), Zlib(Better Compression, CPU high overhead)가 있다.

. 참조 : <https://www.programmersought.com/article/21954954398/>

## **●** 설치 메뉴얼

1. binarv 설치

. 공식 사이트 download 카테고리 접속 후 release version, OS version 후 copy link 클릭 해서 경로 추출 또는 tgz 다운로 드

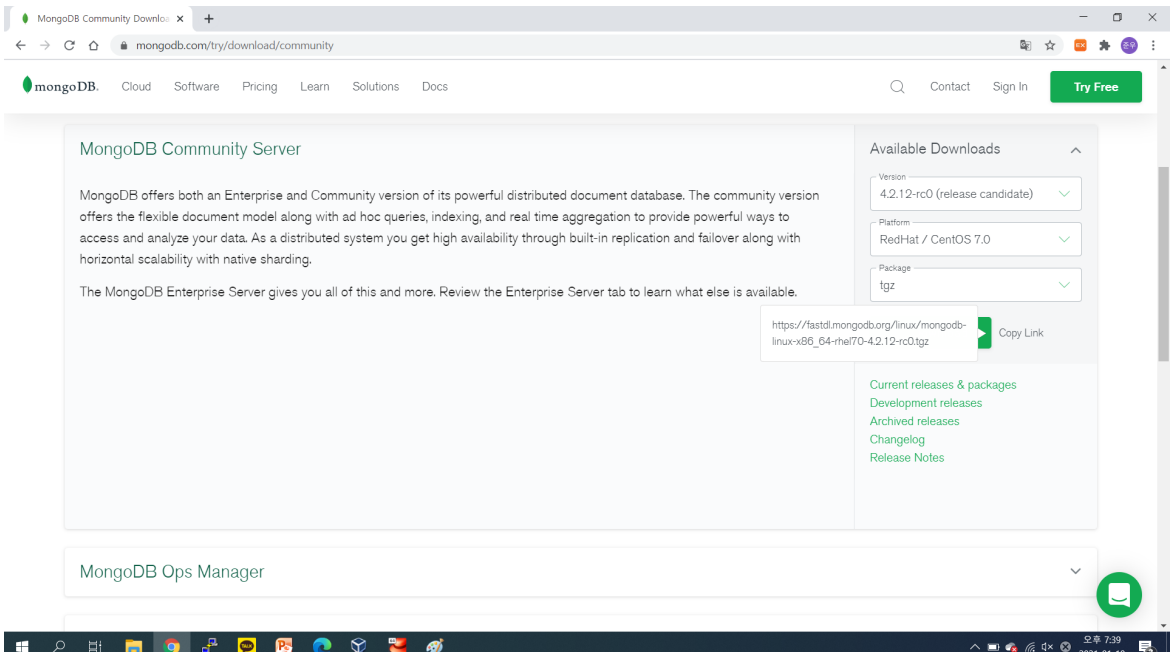

. 해당 link 참조해서 wget하여 다운로드 or tgz파일 설치 경로에 업로드

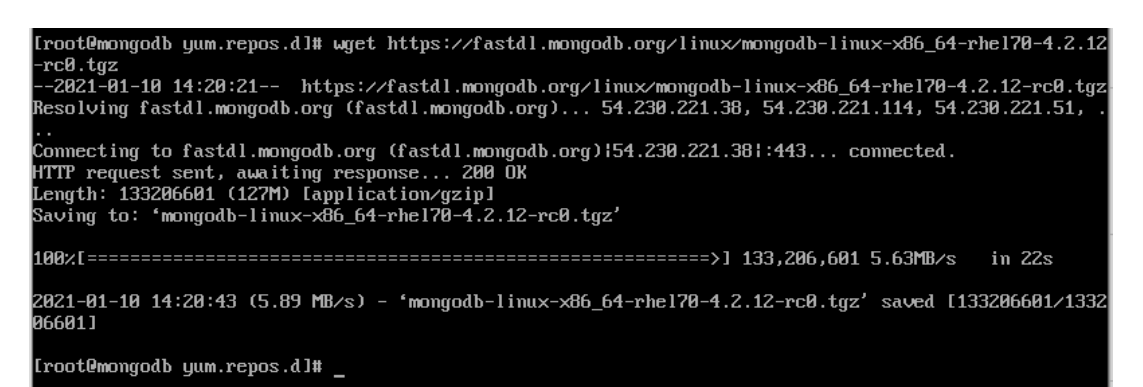

. tar -xvzf <파일명>

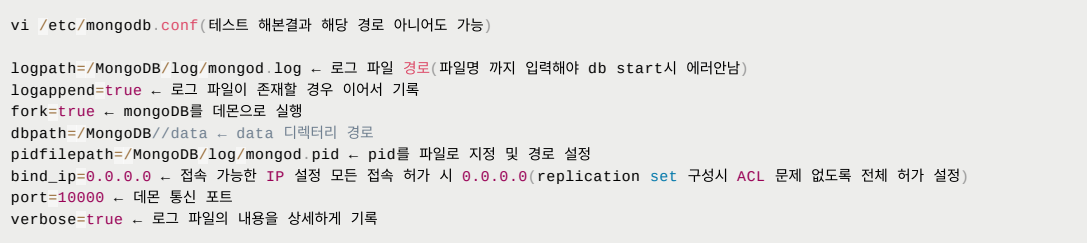

- ※ root 설치/기동이 아니라 별도의 mongodb 계정으로 구성하였기 때문에 관련 디렉토리 및 폴더 owner, group 설정
- . .bash\_profile에 bin 경로 path 설정하여 운영 시 편의성 제공(기동, 접속 명령어 접속 시 절대경로 지정하지 않아도 됨)
- . mongod -config /etc/mongodb.conf 로 기동
- . 접속 시 mongo localhost:<port number>

2. vum 설치

. repsitory 생성

vi /etc/yum.repos.d/mongodb-org.repo

[MongoDB] name=MongoDB Repository baseurl=http://repo.mongodb.org/yum/redhat/\$releasever/mongodb-org/4.2/\$basearch/ gpgcheck=1 enabled=1 gpgkey=https://www.mongodb.org/static/pgp/server-4.2.asc

. yum install mongodb-org(root 실행)

. 설치 시 default 경로로 설치

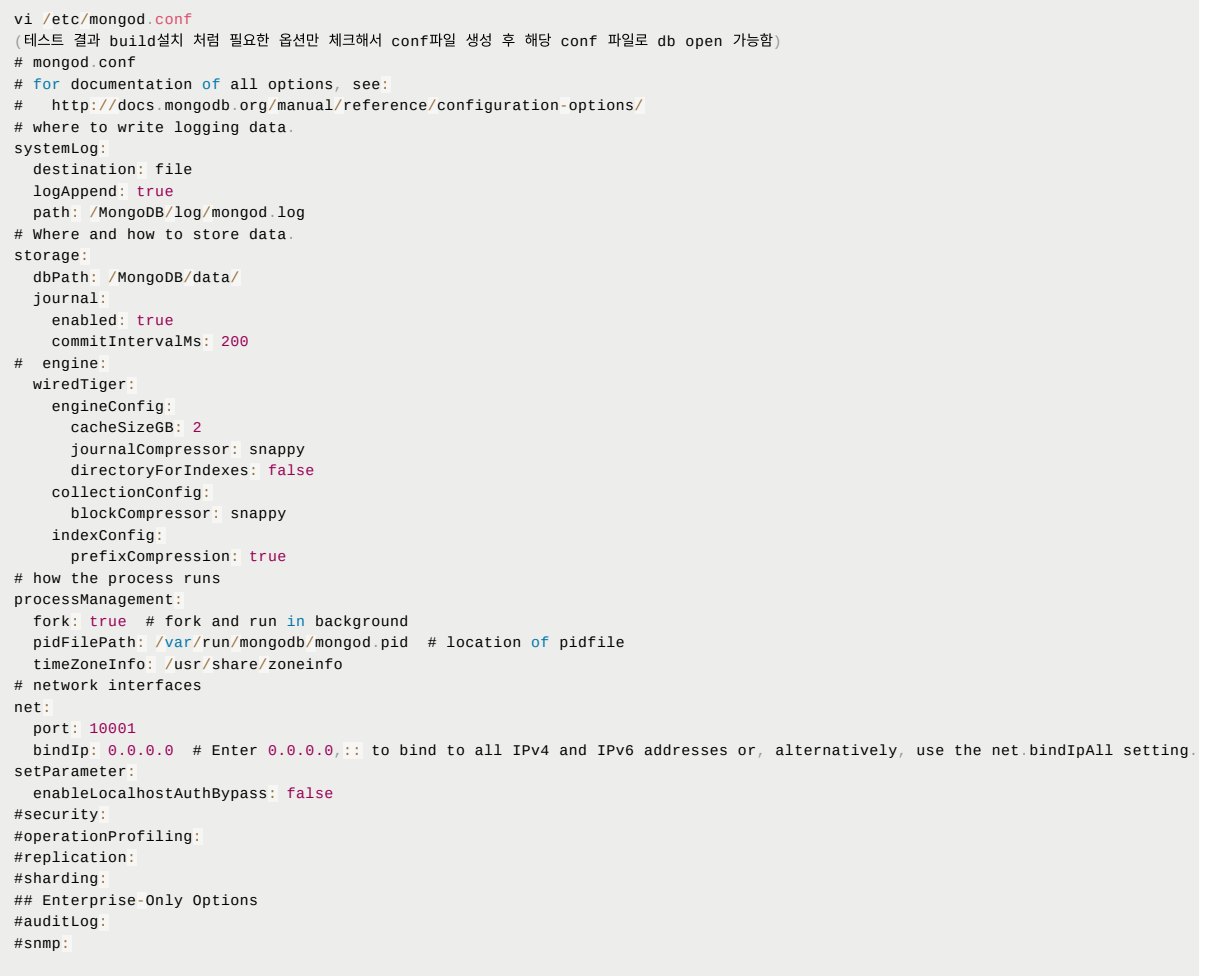

. 대부분 /usr/bin 밑에 명령어 존재( .bash\_profile에 path지정하면 좀 더 편하게 활용 가능)

. root 로 기동/중지 시

#systemctl start mongod #systemctl stop mongod ##linux 7버전 부터 systemctl 명령어 사용가능 6버전은 service

※ 보안 상 root로 프로세스 띄우는 것이 취약점이기 때문에 관리 OS 계정 생성하여 해당 계정으로 프로 세스 띄울 수 있도록 하자

### **● Replication set**

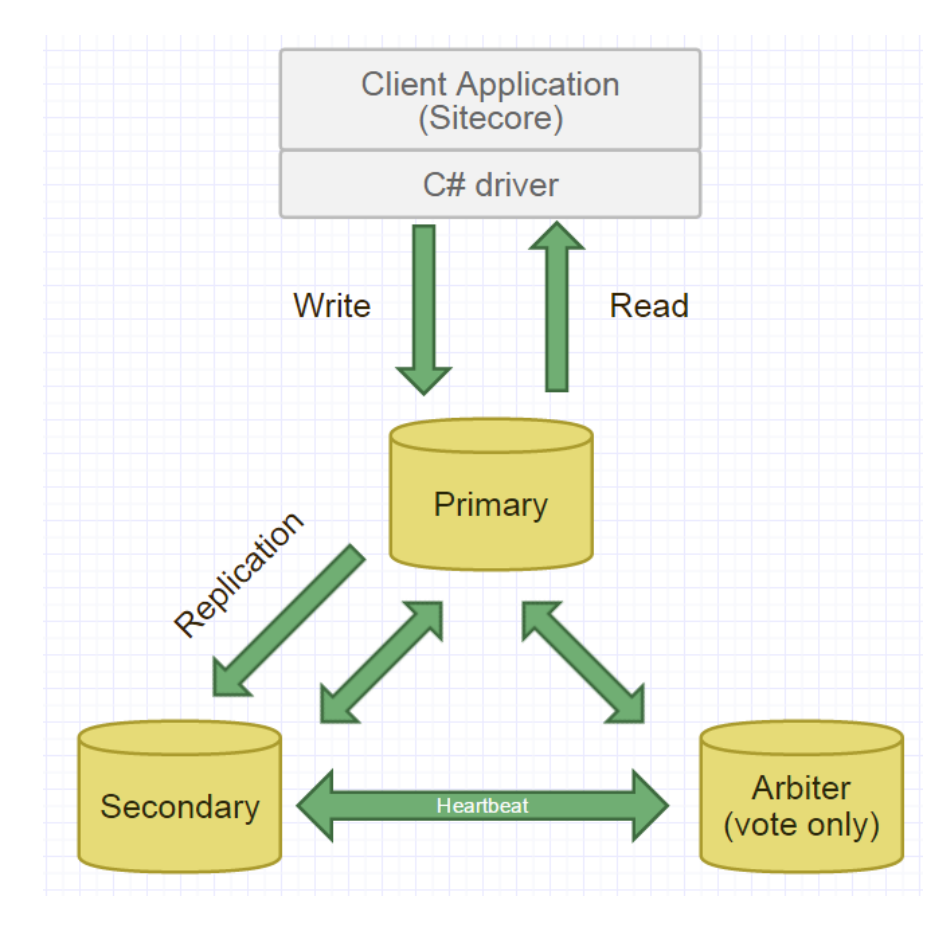

. 서비스 무중단을 위한 MongoDB의 안정성을 보장하는 솔루션 중의 하나

. 경우에 따라서는 많은 수의 슬레이브 노드를 설정할 수 있지만 예상할 수 없는 장애가 발생 할 수 있으므로 최소 3대의 슬레이브 노 드 설정을 적정 개수로 권장

- . Hearbeat : 매 2초 마다 Secondary 상태를 체크합니다.
- . Secondary 가 Down 되더라도 복제만 중지될 뿐 Primary에 대한 작업은 정상적입니다.
- . Primary가 다운되면 Secondary가 Primary가 됩니다.
- . OpLog는 복제가 실패하는 경우를 위해 로그정보를 저장해 줍니다 (기본 크리 1GB

. primary - secondary 서버간 replication set 작동 절차

- 1. Application을 통해 Primary Server로 Write 작업이 발생합니다.
- 2. Memory Mapped Cache Area에 데이터를 먼저 저장합니다.
- Primary Server가 정상 작동되지 않는 경우 Get Last Error가 발생합니다.
- 4. Primary Server의 Journal Area로그데이터를 Journal 파일에 백업합니다.
- 5. Primary Server는 Application에게 장애가 발생했음을 알립니다.
- 6. Primary Server는 Secondary Server로 복제 작업을 수행합니다.
- Primary Sever는 Application에게 장애가 발생했음을 알립니다.

. 주요 특징

- Primary 서버는 매2초 마다 Secondary 서버의 상태를 체크하며 동기화를 위한 HeartBeat 작업을 수행
- 2. Secondary 서버가 중지 되더라도 복제 작업만 중지 될 뿐 Primary Server에 대한 데이터 읽기 작업은 정상적으로 수행됨
- 3. Primary서버가 중지되면 Secondary 서버가 Primary 서버가 됨
- 4. OpLog는 primary 서버가 secondary 서버로 복제 작업을 수행하다 장애로 인해 작업을 수행할 수 없는 경우 동기화하지 못 한 데이터를 추후 세컨더리 서버로 반영해 주기 위해 데이터를 백업
- . Priority (우선 순위)

. 다중 구성일 경우 Primary 서버가 장애가 발생하면 MongoDB는 10초 이내에 다음 Primary 서버가 되어야 할 노드를 선택 . 아비터 서버가 활성화 되어 있다면 아비터가 적절한 서버를 선택해 주지만 사용자가 우선순위를 설정해 둔 경우에는 가장 높은 값을 부여 받은 서버가 Primary서버가 됨(0~1000 설정 가능)

. 멤버의 유형

- . 데이터는 저장하지만 절대 Primary 서버는 되지 못하는 Only Secondary 서버
- . Client Application을 위한 숨겨진 멤버인 Hidden Member(아비터 서버가 Primary 서버로 선출할 때 포함되지 않음)
- . 데이터가 저장 되지 않으며 장애시에 Primary 선출할 때에 사용되는 Arbiter Member
- . Primary 서버의 OpLog 정보를 정의된 시간동안 Secondary 서버에 적용하지 않고 Delay 한 후 적용 되는 Delayed Member
- . 데이터는 저장하지만 투표시에 Primary로 선택되지 않는 Non Voting Memeber

. replication set 멤버의 동기화

- . replication set 설정하게 되면 인스턴스를 활성화 했을때 자동으로 동기화 작업을 수행
- . 사용자가 직접 안전한 멤버의 데이터 파일과 저널 파일을 복사하여 동기화하는 방법

**.** 구성

```
#master
#mongod --config /MongoDB/mongodb.conf --replSet repmongo/localhost:10000
#mongo localhost:10000/admin
>rs.status() ## replication 상태 확인
>rs.initate() ## replication 초기화
>exit -- primary 설정
>rs.add("10.0.2.16:10001")
>rs.addArb("10.0.2.17:10002")
```